# SiMP Bulb

### Quick Installation Guide

LED-02-SW

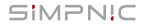

- 1. Package Content
- 2. Get Started
	- 2.1 Preparation
	- 2.2 Power On and Installation
	- 2.3 Pairing
	- 2.4 Reset
- 3. FAQ
- 4.Support

### 1. Package Content

SiMP Bulb (Wi-Fi Bulb, 10W, RGBW)

Quick Installation Guide

Warranty Card

*SiMP Bulb can only work with SiMPNiC SiMP Keeper. Please make sure you already have SiMPNiC SiMP Keeper. Otherwise SiMP Bulb can't work.*

### 2. Get Started

#### **2.1 Preparation**

*Get your SiMPNiC SiMP Keeper ready and download SiMPNiC App in advance.*

To make SiMP Bulb work, you need to set up SiMPNiC SiMP Keeper first. Please refer to SiMPNiC Smart Home Kit Quick Installation Guide or tutorial in SiMPNiC App.

You can scan QR code below to download SiMPNiC App from APP Store (iOS) or Google Play (Android).

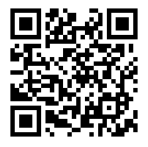

#### **2.2 Power On and Installation**

*Screw SiMP Bulb in E26 or E27 light socket.*

After you screw it in the socket, SiMP Bulb will blink rapidly (for 4 minutes). During this time period, it's ready for pairing. If it is not blinking, refer to "Reset" section to make it to factory default settings.

#### **2.3 Paring**

*Pairing SiMP Bulb with your SiMP Keeper in SiMPNiC App.*

If your SiMP Bulb is from Home Kit, it's already in your SiMPNiC App. You can tap the "Room" icon at the navigation bar and then you will see it.

Screw SiMP Bulb in the socket, it will blink rapidly (for about 4 minutes). During this time period, it's ready for pairing. If it is not blinking, refer to "Reset" section to make it to factory default settings.

- ① Make sure your smartphone is connected to Home Wi-Fi (2.4GHz).
- ② Open SiMPNiC App.
- ③ Select "Room" icon.
- ④ Select "+" to add device.
- ⑤ Select "SiMP Bulb".
- ⑥ SiMP Keeper will beep 2 times and begin searching. The process lasts about 45 sec (remember to check

 SiMP Bulb is blinking during this period). And then SiMP Bulb will appear in the list.

⑦ If SiMP Bulb is not found, please try again.

#### **2.4 Reset**

When power is on, please screw it around in the socket 3 times (On → Off → On → Off → On) smoothly to reset it to factory default settings. After 5 seconds, SiMP Bulb will start blinking rapidly, (for about 4 minutes longest). During this period of time, you can pair it.

#### **Attention:**

Once you reset, SiMP Bulb will return to factory default settings. Only if you want remove it from SiMPNiC App, otherwise it's not suggested to reset.

### 3. FAQ

- **Q:** Why SiMP Bulb is not blinking?
- **A:** If so, reset it to factory default settings by screwing it 3 times, which means make its power supply  $On \rightarrow Off \rightarrow On$
- **Q:** Why SiMP Bulb can't be found in the list?
- **A:** First, make sure SiMP Bulb is blinking before pairing. If it still can't be found, try to search again.
- **Q:** How do I know SiMP Bulb is paired with SiMP Keeper successfully?
- **A:** If SiMP Bulb is paired successfully, you will see it in your SiMPNiC App after 45 seconds.

## 4. Support

For more product information, FAQ, and tutorials, please visit SiMPNiC website:

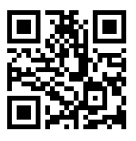

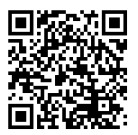

Youtube Facebook page

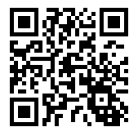

For More support, please contact us via support@simpnic.com

Ver. 201910